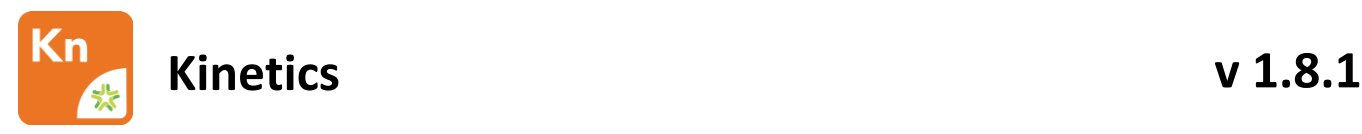

# Software Version:

1.8.1.3828

Release Date: 01.3.2023

# *Contents*

- Changes Since 1.8.0.3603 Release
	- New Features
	- Updates
	- Known Issues
	- Installation instructions

## 1 Changes Since Last Release

#### **1.1 New Features**

- Inclusion of SQLite file export on File menu
- Link application release notes to Carterra website
- Report ND in Steady State > Array View if values are out of range

#### **1.2 Updates**

- Update C++ Redistributable included in the installer to enable kinetic fitting
- Handle experiments with different numbers of immobilizations in each set
- Correct the display of only valid data in the analysis sub-tabs
- Correct sorting of tiles in Steady State Array
- Return the +Data sub-tab on the Data page
- Ensure fit curve is placed above experimental data
- Correct sensorgram coloring in Kinetics Snapshot export
- Prevent all ROIs from being selected after only fitting one
- Correct errors associated with re-opening .kitx files
- Correct unstable state error when copying data to clipboard
- Re-enable fitting of only selected data subsets without affecting all data
- Stats table missing entries when opening .kitx file
- Kinetics page residuals y-axis changes with sensorgram scale
- "Use Nickname" behavior corrected on Analysis > Stats page

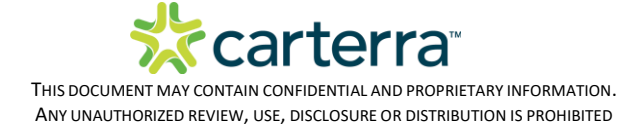

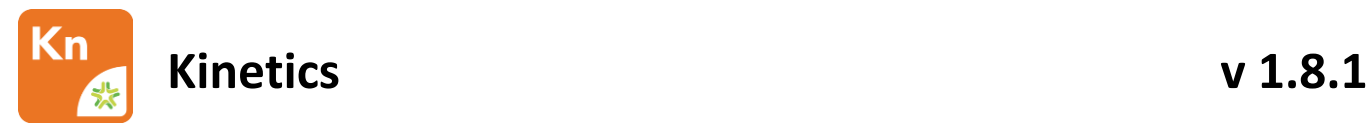

#### **1.3 Known Issues**

- Error dialog appears when exporting Surface Prep experiments as SQLite, though exported file unaffected
- Quant Min/Max ranges may need to be adjusted to include all data for fitting
- Steady State array export order does not match application
- Kinetics Snapshot parameters do not use scientific notation
- Copy Data function on Scatter Plot is not including all data

### 2 Installation/Upgrade Instructions

- i. Run the Kinetics installer executable file
- ii. Accept User Account Control permissions
- iii. Complete standard installation steps as instructed
- iv. Open application from Windows menu or desktop shortcut

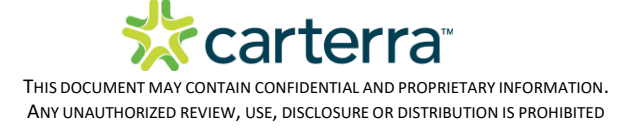